# **SonicWall ® Switch Série 10 portas/24 portas/48 portas**

## Guia de início rápido

Modelos regulamentados:

1RK43-0E3 SWS12-10FPOE 1RK44-0E4 SWS14-24 1RK45-0E5 SWS14-24FPOE 1RK46-0E6 SWS14-48 1RK47-0E7 SWS14-48FPOE

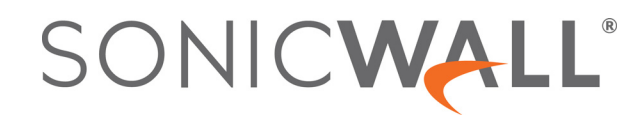

#### **Copyright © 2020 SonicWall Inc. Todos os direitos reservados.**

SonicWall é uma marca comercial ou marca comercial registrada da SonicWall Inc. e/ou respectivos afiliados nos EUA e/ou em outros países. Todas as outras marcas comerciais registradas são propriedade dos respectivos propri

As informações neste documento são fornecidas em conexão com os produtos da SonicWall Inc. e/ou respectivos afiliados. Nenhuma licença, expressa ou implícita, por preclusão ou de outra forma, para qualquer direito de propriedade intelectual é concedida por este documento ou em conexão com a venda dos produtos da SonicWall. EXCETO CONFORME DISPOSTO NOS TERMOS E CONDIÇÕES, CONFORME ESPECIFICADO NO CONTRATO DE LICENÇA PARA ESTE PRODUTO, A SONICWALL E/OU RESPECTIVOS AFILIADOS NÃO<br>ASSUMEM QUALQUER RESPONSABILIDADE E NEGAM QUALQUER GARANTIA. EXPRESSA. IMPLÍCITA OU LEGAL RELACIONADA A SEUS PRODUTOS INCLUINDO, SEM LIMITAÇÕES, A GARANTIA IMPLÍCITA DE COMERCIALIZAÇÃO, ADAPTAÇÃO PARA UMA DETERMINADA<br>FINALIDADE OU NÃO INFRAÇÃO. EM NENHUMA CIRCUNSTÂNCIA A SONICWALL E/OU RESPECTIVOS AFILIADOS DEVEM SER CONSIDERADOS RESPONSÁVEIS POR QUALQUER DANO DIRETO, INDIRETO, EVENTUAL, PUNITIVO, ESPECIAL OU INCIDENTAL<br>(INCLUINDO, SEM LIMITACÕES, DANOS POR PERDAS DE LUCROS, INTERRUPCÃO DO TRABALHO OU PERDA DE INFORMACÕES) DEVIDO AO USO OU INCAPACIDADE DE USO DESTE DOCUMENTO, MESMO QUE A SONICWALL E/OU RESPECTIVOS AFILIADOS TENHAM SIDO ALERTADOS QUANTO À POSSIBILIDADE DE TAIS DANOS. A SonicWall e/ou respectivos afiliados não garantem as representações ou fazem garantias no que diz respeito à precisão e integridade dos conteúdos deste documento e reservam o direito a alterar as especificações e descrições dos produtos a qualquer momento sem aviso prévio. A SonicWall Inc. e/ou respectivos afiliados não estabelecem qualquer compromisso em atualizar as informações contidas neste documento.

Para obter mais informações, visite<https://www.sonicwall.com/pt-br/legal>.

Para suporte técnico e documentação, visite [https://www.sonicwall.com/pt-br/support.](https://www.sonicwall.com/pt-br/support)

#### **Legenda**

W

G

**AVISO: O ícone AVISO indica risco de danos ao equipamento, ferimentos ou morte.**

**CUIDADO: O ícone CUIDADO indica um possível dano ao hardware ou perda de dados se as instruções não forem seguidas.**

**IMPORTANTE, NOTA, DICA, DISPOSITIVOS MÓVEIS ou VÍDEO: Um ícone de informação indica informações de suporte.**

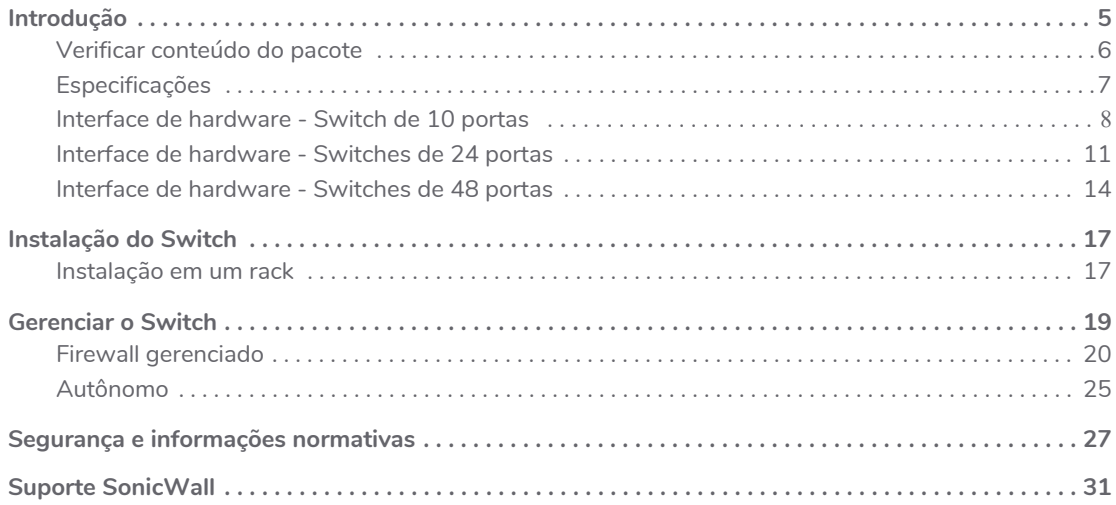

**Introdução**

**1**

Obrigado por adquirir um SonicWall Switch. Nossos equipamentos oferecem maior segurança e desempenho além de permitir uma gestão integrada.

Este Guia de Início Rápido fornece informações de hardware e várias opções de configuração para conectar o seu Switch e começar a usá-lo.

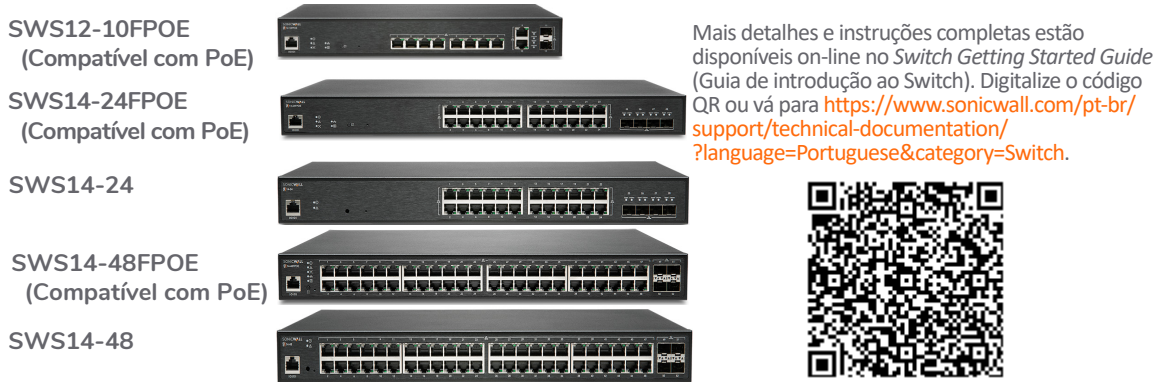

## **Verificar conteúdo do pacote**

Além deste livreto, seu pacote inclui:

- **•** SonicWall Switch
- **•** 2 suportes de montagem em rack com 8 parafusos
- **•** Cabo serial
- **•** Manual com suas normativas de ambiente e segurança
- **•** Cabo de energia

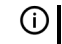

**NOTA:** O cabo de alimentação incluído está aprovado para uso somente em países ou regiões específicas. Antes de usar um cabo de alimentação, verifique se está aprovado para uso no seu local.

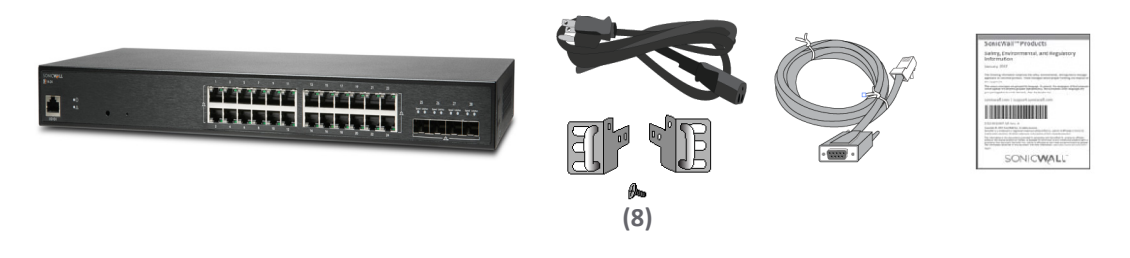

## **Especificações**

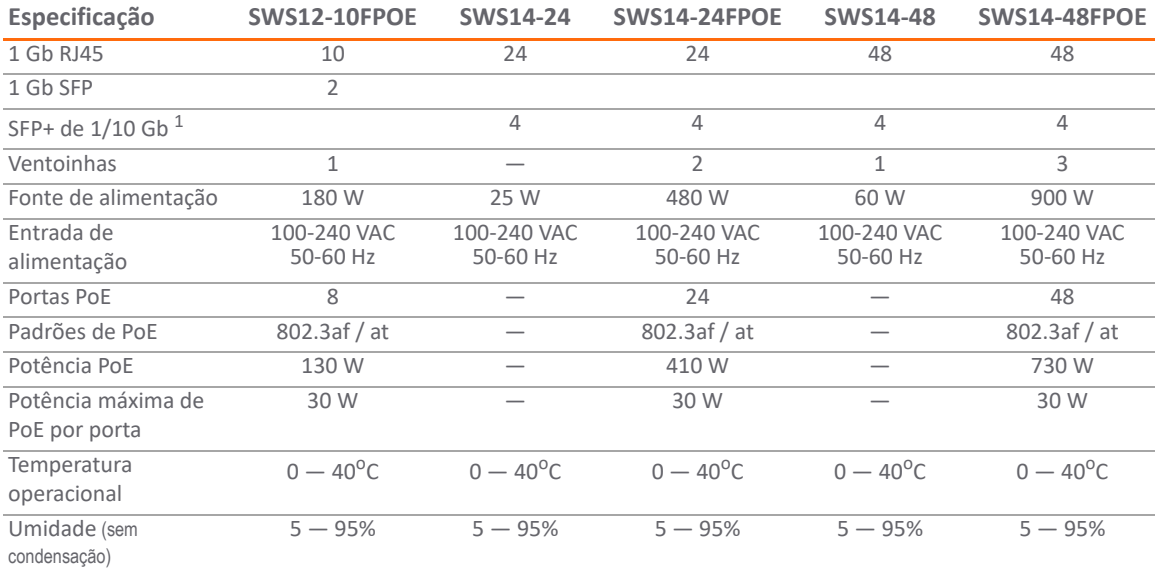

1.[Entre em contato com o seu representante de vendas da SonicWall para obter informações sobre os mód](https://www.sonicwall.com/pt-br/customers/contact-sales/)[ulos SonicWall SFP/SFP+ e cabos disponíveis:](https://www.sonicwall.com/pt-br/customers/contact-sales/) https://www.sonicwall.com/pt-br/customers/contact-sales/

### **Interface de hardware - Switch de 10 portas**

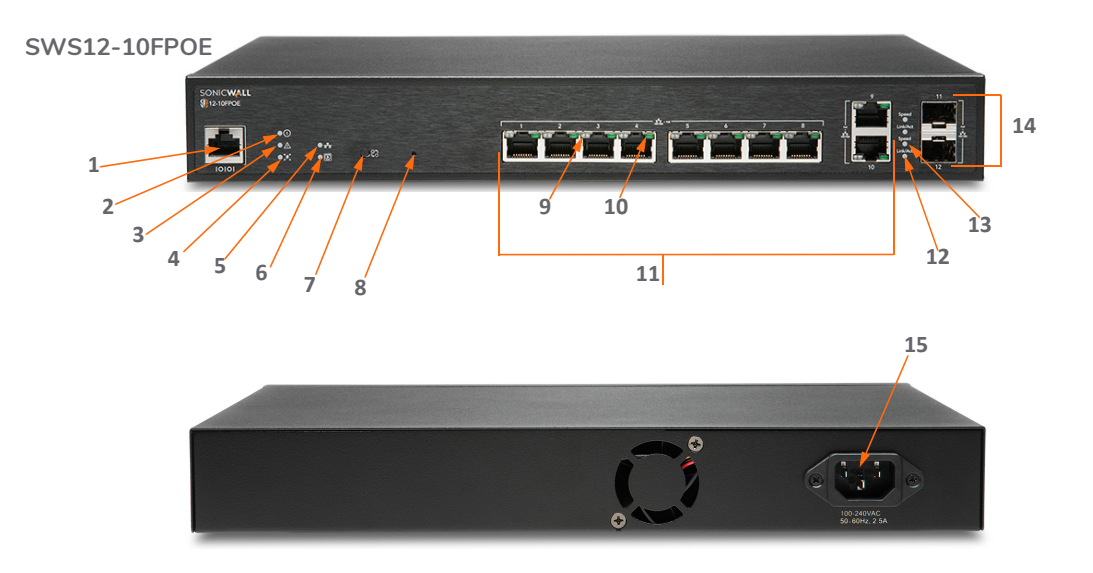

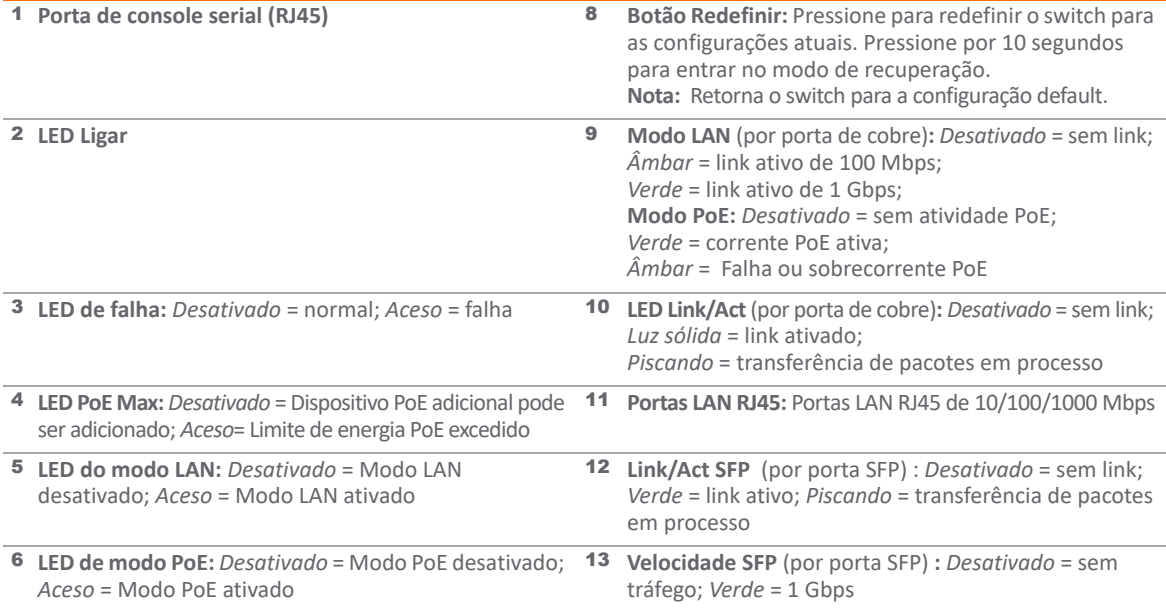

7 **Seletor de modo LAN/PoE:** Pressione para alternar entre os modos de exibição de LED LAN e PoE. Consulte o recurso 9. 14 **Portas SFP:** Portas de 1 Gbps

15 **Porta de alimentação CA**

### **Interface de hardware - Switches de 24 portas**

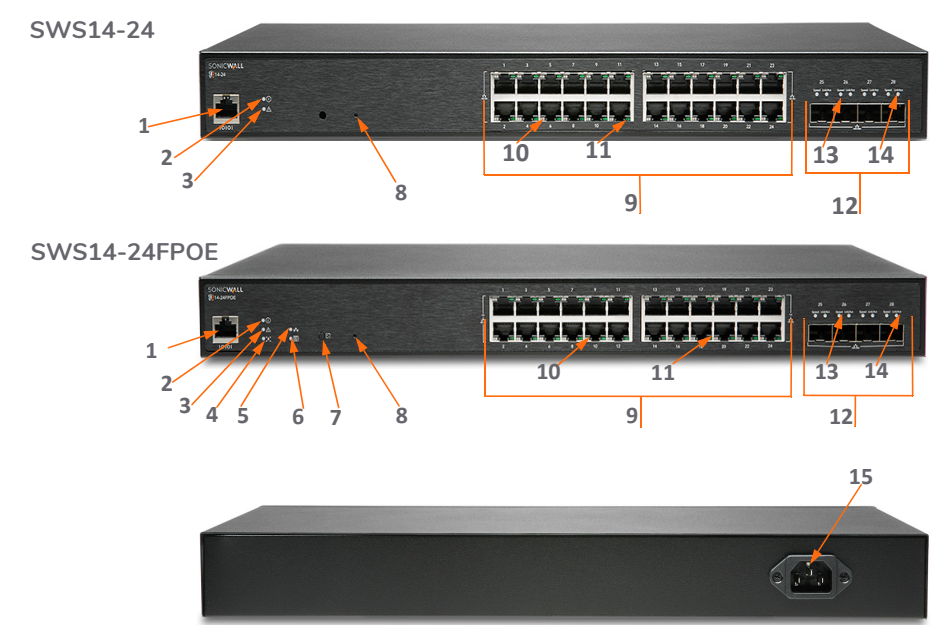

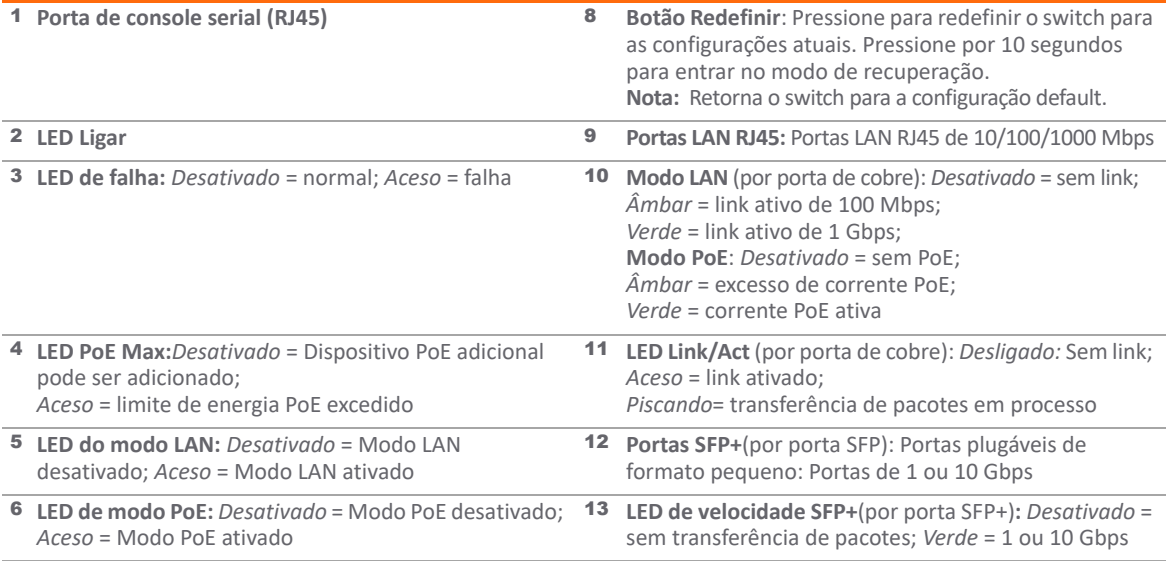

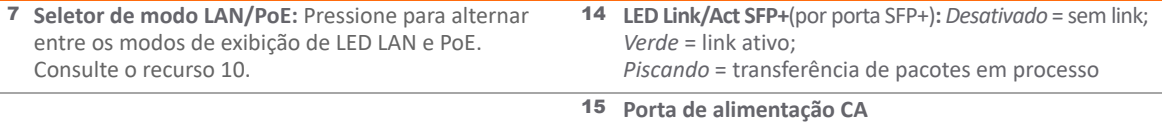

### <span id="page-13-0"></span>**Interface de hardware - Switches de 48 portas**

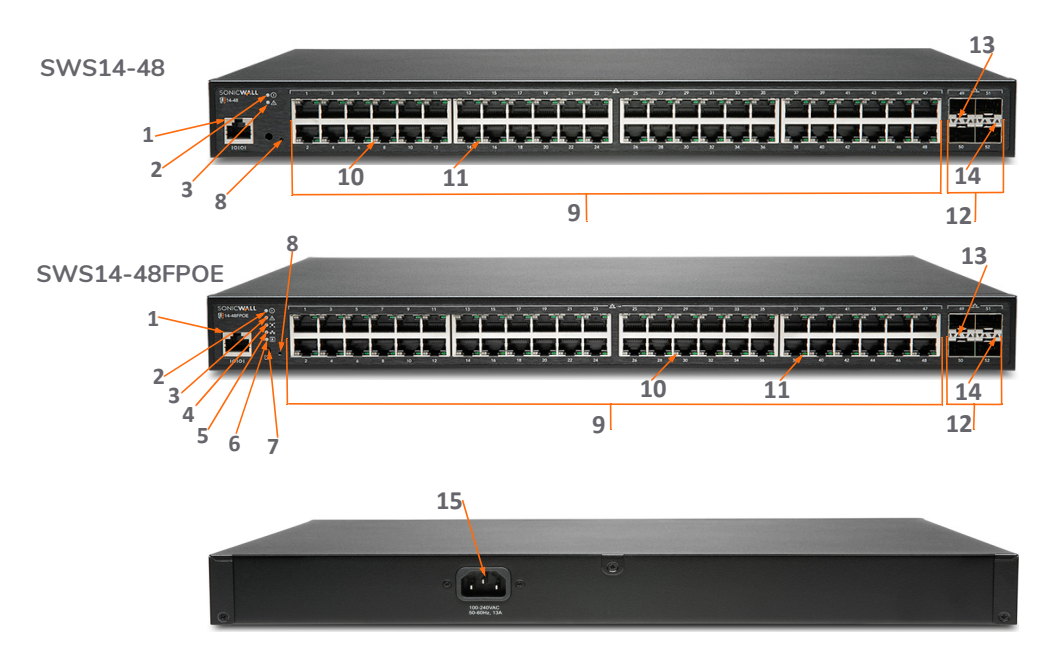

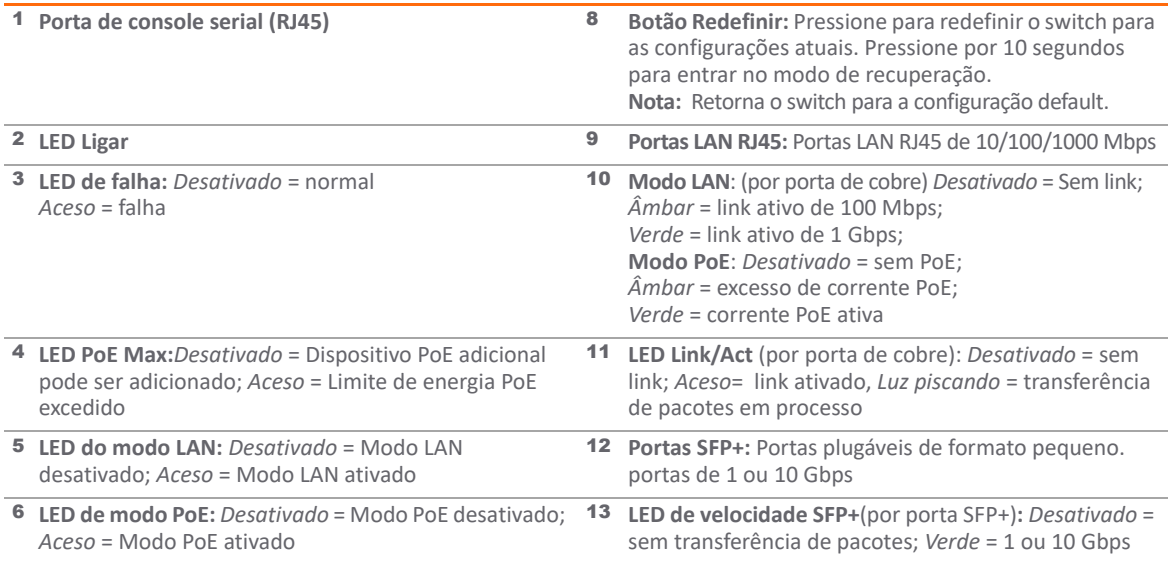

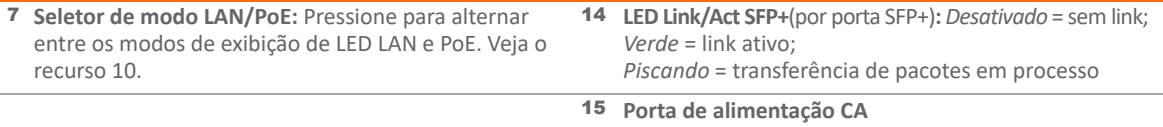

## **Instalação do Switch**

**2**

#### <span id="page-16-1"></span><span id="page-16-0"></span>**Instalação em um rack**

Para montar o switch em um rack, prenda os suportes de montagem fornecidos no switch. Em seguida, conecte o switch ao rack, prendendo os suportes de montagem ao rack. O switch pode ser montado em um rack padrão EIA de 19 polegadas, que pode ser colocado em um armário de fiação com outros equipamentos.

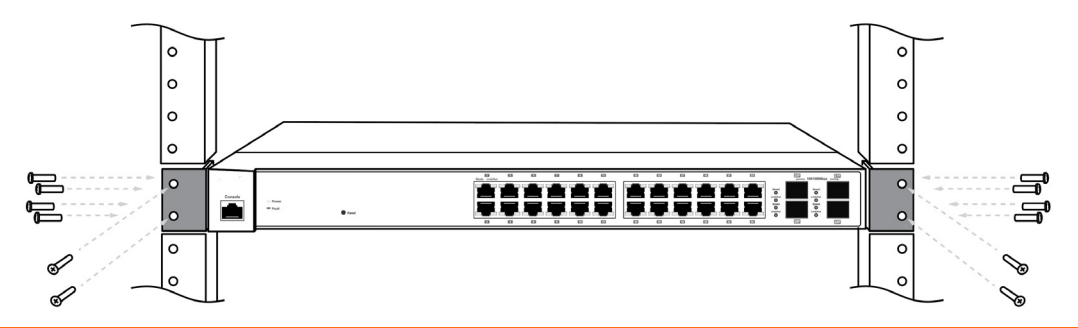

# **Gerenciar o Switch**

**3**

<span id="page-18-0"></span>Esta seção aborda a configuração do switch através de um firewall SonicWall ou através do SonicWall Switch.

- **•** [Firewall gerenciado](#page-19-0)
- **•** [Autônomo](#page-24-0)

SonicWall Switch Guia de início rápido **19**

### <span id="page-19-0"></span>**Firewall gerenciado**

A configuração Zero-Touch do switch está disponível ao conectar o seu switch a um firewall SonicWall executando SonicOS 6.5.4.6 ou superior.

#### *Para preparar o firewall:*

1 Configure a interface do firewall em que o switch será conectado com um endereço IP estático.

Navegue para **MANAGE > Networks > Interfaces** (GERENCIAR> Redes> Interfaces) e clique no símbolo **Configure** (Configurar) para a interface de firewall que deseja usar. Quando a caixa de diálogo **Interface Settings** (Configurações da interface) for exibida, selecione uma zona como LAN e **Mode / IP Assignment** (Atribuição de modo IP) como modo IP estático. Insira um endereço IP.

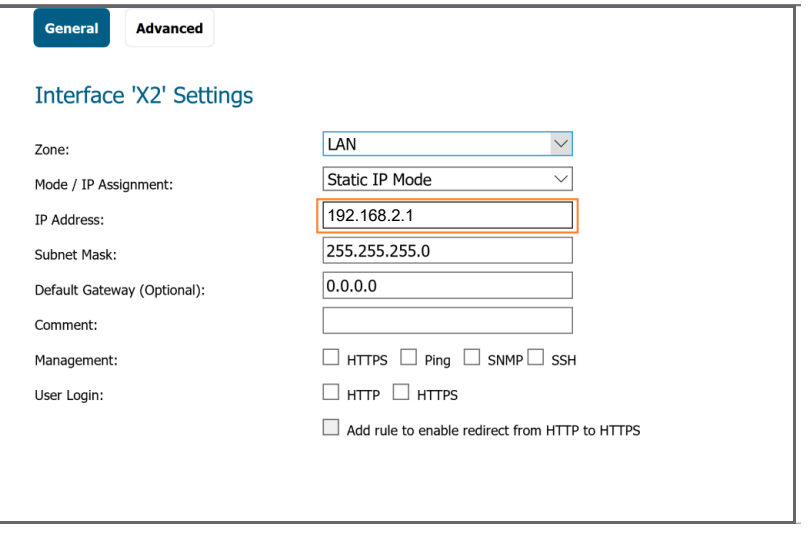

2 Clique na guia **Advanced** (Avançado) mostrada abaixo e selecione **Enable Auto-Discovery of SonicWall Switches** (Ativar detecção automática de SonicWall Switches). Isso adicionará automaticamente o escopo DHCP na interface configurada.

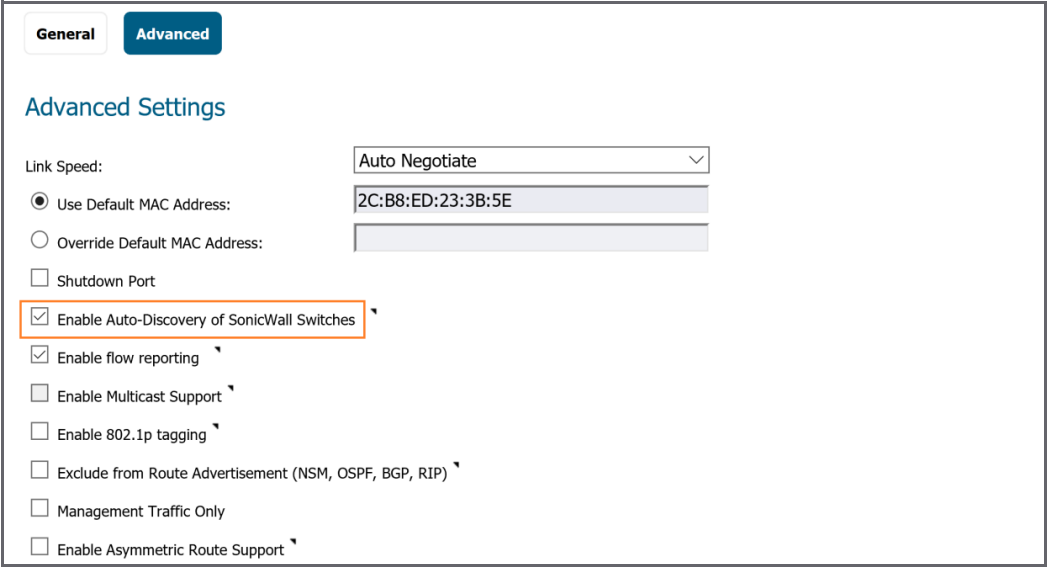

#### *Para conectar o switch:*

- 1 Conecte o switch à interface do firewall configurada nas etapas anteriores.
- 2 Conecte o switch usando o cabo de alimentação e o adaptador fornecidos e ligue o switch com o botão liga/desliga.

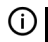

**NOTA:** Se você conectar o seu switch a uma rede habilitada para DHCP antes de ligá-lo, ele receberá uma concessão de DHCP desse servidor. Para recuperar, desconecte o seu switch da rede e conecte-o ao seu firewall.

3 Depois que o switch inicializar, verifique se o LED Link/Act indica uma boa conexão de cabo.

Depois que o novo switch é inicializado, ele recebe a concessão do DHCP da interface do firewall.

4 No SonicOS, navegue até **Switch Controller> Dashboard** (Controlador do Switch > Painel) e clique em **Authorize** (Autorizar).

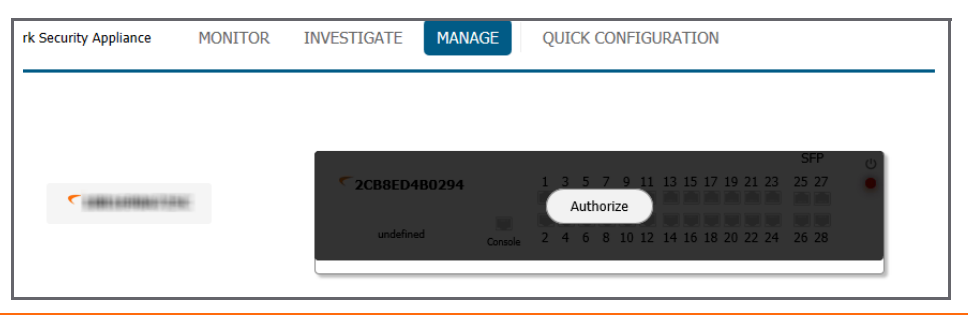

5 Navegue até **Switch Controller > Switch** (Controlador do switch > Switch) e verifique se a GUI do controlador do switch do firewall mostra o status do switch como verde e online:

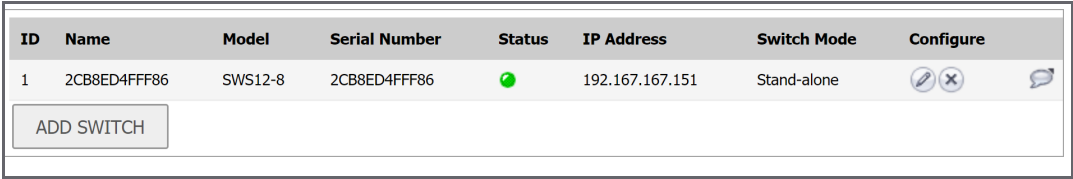

Para obter instruções detalhadas, vá para [https://www.sonicwall.com/pt-br/support/technical](https://www.sonicwall.com/pt-br/support/technical-documentation/?language=Portuguese&category=Switch)[documentation/?language=Portuguese&category=Switch](https://www.sonicwall.com/pt-br/support/technical-documentation/?language=Portuguese&category=Switch) para acessar o *Switch Getting Started Guide* (Guia de noções básicas do switch).

## <span id="page-24-0"></span>**Autônomo**

Você pode configurar seu switch fazendo login na interface de gerenciamento local do switch. Normalmente, a interface local do switch pode ser acessada em https://192.168.0.239 através da interface de gerenciamento web ou da porta do console.

#### *Para acessar a interface local do switch:*

1 Configure seu computador de gerenciamento para usar um endereço IPv4 na sub-rede 192.168.0, como 192.168.0.20.

A máscara de sub-rede é 255.255.255.0. O gateway é 192.168.0.239.

- 2 Conecte seu computador de gerenciamento a qualquer porta do switch.
- 3 Aponte seu navegador para o endereço IP de gerenciamento default (https://192.168.0.239) e efetue login usando as credenciais default (admin/password).
	- **NOTA:** Se o switch for conectado a uma LAN antes de ser ligado, um endereço IP poderá ser atribuído à interface de gerenciamento. Use o procedimento abaixo para encontrar esse endereço IP.

Para acessar o switch através da porta do console

- 1 Conecte um cabo do console do computador de configuração à porta do switch marcada **Console**.
- 2 Inicie qualquer aplicativo de emulação de terminal que se comunique com a porta serial conectada ao dispositivo (PuTTY, TeraTerm Pro, SecureCRT, HyperTerminal, etc.) Use essas configurações:
	- **•** Porta COM
	- **•** Taxa de transmissão 115.200
	- **•** 8 bits de dados
	- **•** sem paridade
	- **•** 1 bit de parada
	- **•** sem controle de fluxo
- 3 Use admin/password para efetuar login na interface de linha de comando.
- 4 Digite show ip interface e o switch responderá com o endereço da GUI para configuração local.

Conecte o switch à sua rede. Para obter instruções detalhadas, vá para [https://www.sonicwall.com/pt-br/](https://www.sonicwall.com/pt-br/support/technical-documentation/?language=Portuguese&category=Switch) [support/technical-documentation/?language=Portuguese&category=Switch](https://www.sonicwall.com/pt-br/support/technical-documentation/?language=Portuguese&category=Switch) para acessar o *Switch Getting Started Guide* (Guia de noções básicas do switch).

# **Segurança e informações normativas**

#### <span id="page-26-0"></span>**Modelos regulamentados**

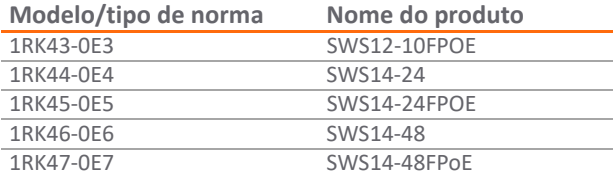

#### **Requisitos de instalação**

**AVISO: As seguintes condições são necessárias para a instalação correta**.

- 1 O dispositivo SonicWall foi projetado para ser montado em um rack padrão de 19 polegadas.
- 2 Use o equipamento de montagem recomendado pelo fabricante do rack e verifique se o rack é adequado para a aplicação.

**4**

- 3 Certifique-se que o equipamento está protegido de umidade excessiva.
- 4 Permita que exista ventilação sem restrições em torno da unidade e através das portas de ventilação na lateral da mesma. É recomendável um mínimo de 1" (26mm) de espaço livre.
- 5 Mantenha os cabos afastados de linhas de energia, instalações de iluminação fluorescente e fontes de ruído como rádios, transmissores e amplificadores de banda larga.
- 6 Monte o dispositivo em um local afastado da luz solar direta e de fontes de calor. Recomenda-se uma temperatura máxima de 40 °C.
- 7 Se instalado em um conjunto fechado ou com vários racks, a temperatura de operação do rack poderá ser superior à temperatura ambiente. Portanto, deve-se considerar a instalação do equipamento em um ambiente compatível com a temperatura ambiente máxima recomendada.
- 8 Monte os dispositivos SonicWall de forma equilibrada no rack para evitar uma situação de risco devido a uma carga mecânica irregular.
- 9 Quatro parafusos de montagem, compatíveis com o projeto do rack, devem ser utilizados e apertados manualmente para garantir uma instalação segura. Escolha um local de montagem em que os quatro furos de fixação se alinhem com os das barras de montagem do rack de 19 polegadas.
- 10 Um disjuntor de ramificação devidamente avaliado e aprovado deve ser fornecido como parte da instalação do edifício. Siga a regulamentação local quando comprar materiais ou componentes.
- 11 Deve-se prestar atenção à conexão do equipamento ao circuito de alimentação. Deve ser usado equipamento de classificação nominal adequado quando se lida com esse problema. Não sobrecarregue o circuito.
- 12 Deve ser mantido um aterramento confiável do equipamento montado no rack. Deve ser dada especial atenção a conexões da fonte de alimentação que não sejam diretas com os circuitos, como as réguas de energia.
- 13 O cabo de alimentação incluído está aprovado para uso somente em países ou regiões específicas. Antes de usar um cabo de alimentação, verifique se está classificado e aprovado para uso no local onde se encontra.
- 14 Classificação mínima do cabo de alimentação para a União Europeia (CE): cabo de alimentação certificado com uma capacidade de carga não inferior a um cabo flexível de baixa tensão revestido a PVC, conforme a norma IEC 60227, designação, H05 VV-F ou H05 VVH2-F2 e classificado, pelo menos, para 3G 0,75 mm².
- 15 A afirmação seguinte é aplicável apenas a produtos instalados em racks com a marca GS: Este equipamento não se destina ao uso em locais de trabalho com unidades de exibição visual, em conformidade com o artigo 2º do regulamento alemão para locais de trabalho com unidades de exibição visual.
- 16 Ao usar um módulo SFP de fibra óptica, certifique-se de que ele seja certificado pela IEC 60825 e um produto laser Classe 1.

#### **Conexões por cabo**

Todos os cabos Ethernet e RS232 (Console) são projetados para a conexão entre edifícios a outros equipamentos. Não conecte essas portas diretamente ao cabeamento de comunicação ou a outro cabeamento que saia do prédio em que o dispositivo SonicWall está localizado.

**NOTA:** Para notificações adicionais de normas e informações deste produto, visite [https://www.sonicwall.com/pt-br/support.](https://www.sonicwall.com/pt-br/support)

#### **Informações sobre garantia**

Todos os dispositivos da SonicWall contam com uma garantia limitada de hardware de 1 ano que prevê o fornecimento de peças de reposição essenciais para as peças defeituosas sob garantia. Para obter mais detalhes sobre a garantia do seu produto, visite a página Informações sobre garantia em<https://www.sonicwall.com/pt-br/support>.

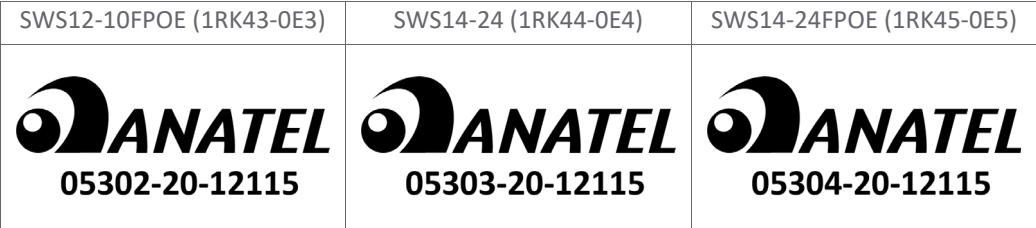

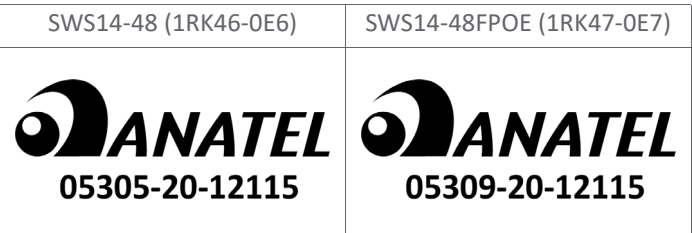

Este produto está homologado pela Anatel, de acordo com os procedimentos regulamentados pela Resolução nº 242/2000 e atende aos requisitos técnicos aplicados.

[Para maiores informações, consulte o site da ANATEL – h](http://www.anatel.gov.br)ttp://www.anatel.gov.br

# **Suporte SonicWall**

<span id="page-30-0"></span>O suporte técnico está disponível para clientes que tiverem comprado produtos da SonicWall com um contrato de manutenção válido e para clientes com versões de avaliação.

O portal de suporte fornece ferramentas de autoajuda que você pode usar para solucionar problemas com rapidez e de forma independente, 24 horas por dia, 365 dias por ano. Acesse o portal de suporte em [https://www.sonicwall.com/pt-br/support.](https://www.sonicwall.com/pt-br/support)

O portal de suporte permite:

- **•** Visualizar artigos da base de conhecimentos e documentação técnica
- **•** Visualizar tutoriais em vídeo
- **•** Acessar o MySonicWall
- **•** Saber mais sobre os serviços profissionais da SonicWall
- **•** Revisar informações sobre garantia e serviços de suporte da SonicWall
- **•** Registrar-se para treinamento e certificação
- **•** Solicitar suporte técnico ou atendimento ao cliente

Para entrar em contato com o suporte da SonicWall, visite<https://www.sonicwall.com/pt-br/support/contact-support>.

### **5**

Guia de início rápido do SonicWall Switch Fevereiro de 2020 232-005229-50, Rev. A

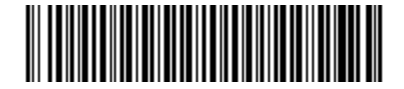

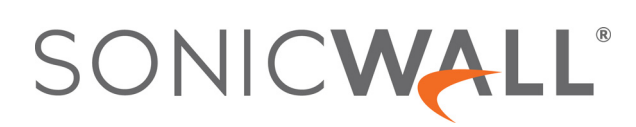